## **CD** Printing for Macintosh<sup>®</sup> **OS** X

Discus<sup>™</sup> EP is included on your printer CD-ROM. This software allows you to print directly on ink-jet printable CDs and DVDs in Mac OS X.

Follow the instructions on the *Start Here* sheet to install your printer software, including Discus EP for Mac OS X.

## Printing on CDs and DVDs in OS X

Make sure you use ink-jet printable CDs or DVDs, and burn the data, music, or video before printing. You might want to do a test print on an extra CD to check the image and positioning.

- 1. Follow the instructions in your *Printer Basics* book to load a CD or DVD into your printer. In Mac OS X, you will use Discus EP to create your design instead of EPSON<sup>®</sup> Print CD.
- 2. To start Discus EP, double-click the Discus EP 2.72 file on your Macintosh.
- 3. Click the CD/DVD label, then select your printer.
- 4. Create your design with Discus EP, then click the **Print** tab. For more information on using Discus EP, select **Online Manual** from the Help menu.
- 5. Click the Setup button. You see the following Page Setup dialog box:

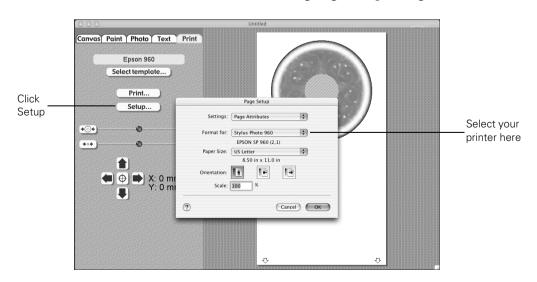

- 6. Select **Stylus Photo 900** or **Stylus Photo 960** from the Format for drop-down list. Make sure you don't select **Roll Paper** or another special feature.
- 7. Make sure US Letter is selected as the Paper Size, then click OK.
- 8. Click the Print button.
- 9. Select the same printer that you selected in the Page Setup dialog box.
- 10. Select Print Settings from the list.
- 11. Select CD/DVD for the Media Type and make sure the Mode is set to Automatic, as shown.
- 12. Click Print.

Handle printed CDs and DVDs carefully. To allow the ink to dry fully, wait at least 24 hours before playing a disc or inserting it in a drive.

|                | Print                                                                                                  |
|----------------|----------------------------------------------------------------------------------------------------|
| Print          | er: Stylus Photo 960                                                                                   |
| Prese          | ts: Standard                                                                                           |
| Print Settings | •                                                                                                    |
| Page Se        | tup: Standard                                                                                          |
| Media T        | ype: CD/DVD                                                                                            |
|                | Ink: Color 🛟                                                                                           |
| м              | ode: 💽 Automatic                                                                                       |
| à              | Custom EPSON Natural Color<br>Advanced Settings<br>Print Quality: Photo                                |
|                | <ul> <li>✓ MicroWeave</li> <li>High Speed</li> <li>Flip Horizontal</li> <li>✓ Finest Detail</li> </ul> |
|                | Help                                                                                                   |

## Where to Get Help

World Wide Web: http://support.epson.com

Automated telephone services: (800) 922-8911 (touch tone phone required). Your EPSON SoundAdvice<sup>SM</sup> Express Code is 70455 for the EPSON Stylus Photo 900 and 70415 for the EPSON Stylus Photo 960.

**To speak to a Technical Support Representative**: (562) 276-7282 (U.S.) or (905) 709-2567 (Canada), 6 AM to 6 PM, Pacific Time, Monday through Friday. Toll or long distance charges may apply.

EPSON is a registered trademark of SEIKO EPSON CORPORATION.

General Notice: Other product names used herein are for identification purposes only and may be trademarks of their respective owners. EPSON disclaims any and all rights in those marks.

Copyright © 2003 Epson America, Inc. Printed in USA